## **ПЕРЕДОВИЙ ДОСВІД В ЕКСПЕРТНІЙ ДІЯЛЬНОСТІ**

УДК 343.98

**А.В. Водолазов***, заведующий лабораторией ГУ «Научно-практический центр Государственного комитета судебных экспертиз Республики Беларусь»* 

**В.В. Ревинский***, главный научный сотрудник ГУ «Научно-практический центр Государственного комитета судебных экспертиз Республики Беларусь»*

**А.М. Старовойтов***, научный сотрудник ГУ «Научно-практический центр Государственного комитета судебных экспертиз Республики Беларусь»*

## **СПЕЦИАЛИЗИРОВАННЫЕ ПРОГРАММНЫЕ СРЕДСТВА ПРОВЕДЕНИЯ ДАКТИЛОСКОПИЧЕСКИХ ЭКСПЕРТИЗ: МЕТОДИКА ИСПОЛЬЗОВАНИЯ**

Описан общий алгоритм использования специализированных программных средств, созданных в Научно-практическом центре Государственного комитета судебных экспертиз Республики Беларусь для проведения дактилоскопических экспертиз, приведены примеры использования функций этих средств в процессе исследования объектов дактилоскопической экспертизы.

*Ключевые слова:* дактилоскопия, автоматизация, специализированные программные средства, объекты.

Описано загальний алгоритм використання спеціалізованих програмних засобів, створених у Науково-практичному центрі Державного комітету судових експертиз Республіки Білорусь для проведення дактилоскопічних експертиз, наведено приклади використання функцій цих засобів під час дослідження об'єктів дактилоскопічної експертизи.

The paper outlines a generic algorithm of application of special software developed by the State Committee of Forensic Examinations of the Republic of Belarus for forensic examination of fingerprints. It presents a case study of such an application.

Наиболее типичной экспертной задачей в дактилоскопической экспертизе является установление тождества между следом руки, обнаруженном, зафиксиро-

*© А.В. Водолазов, В.В. Ревинский, А.М. Старовойтов, 2017*

ванном и изъятом на месте происшествия, и оттиском конкретного участка кисти руки проверяемого лица. В данной статье приведено общее описание методики использования специализированных программных средств (далее — СПС) проведения дактилоскопических экспертиз, созданных в Государственном учреждении «Научно-практический центр Государственного комитета судебных экспертиз Республики Беларусь».

СПС включают в себя два отдельных модуля: автоматизированное рабочее место «Эксперт-дактилоскопист» и специализированные средства для проведения дактилоскопических исследований ладонных поверхностей.

Методика проведения дактилоскопической экспертизы состоит из последовательных взаимосвязанных стадий. В перечень задач первой, предварительной, стадии входит, помимо прочего, выбор методов и средств, необходимых для проведения предстоящей экспертизы, а также составление плана ее проведения [1]. Решение о целесообразности использования СПС в процессе проведения экспертизы следует рассматривать в качестве одного из этапов данной стадии.

На первом этапе исследования эксперт использует СПС в качестве программного обеспечения получения цифровых изображений объектов. Полученные цифровые изображения следов вводятся в один из двух банков данных СПС — «Следотека» или «Дактилокарты» — и снабжаются описательной информацией в виде цифровой анкеты. Объем и обязательность заполнения отдельных полей карточки могут быть изменены в настройках СПС (рис. 1, 2).

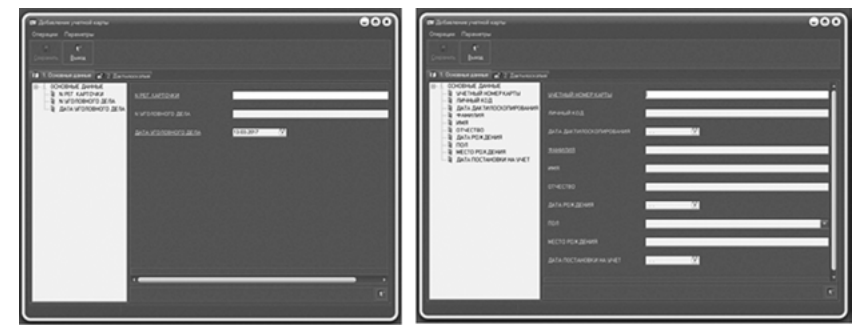

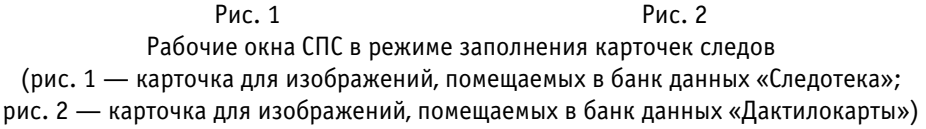

Следующим шагом исследования является определение масштаба следа на цифровом изображении для гарантирования точности работы СПС. Цифровое изображение, полученное с планшетного сканера, как правило, позволяет безошибочно определять масштаб исследуемых следов (1:1). Однако эксперт, используя функции СПС, может определить масштаб следа на любом цифровом изображении, проведя измерение расстояния между несколькими папиллярными линиями или миллиметровыми делениями масштабной линейки (в обоих случаях речь идет о двух заданных экспертом точках) (рис. 3) [2]. Пересчитать масштаб изображения можно на любом этапе работы СПС.

При вводе изображения отдельного следа пальца руки эксперт отмечает его номер (от 1 до 10 в соответствии с обозначениями на дактилокарте). Если устано-

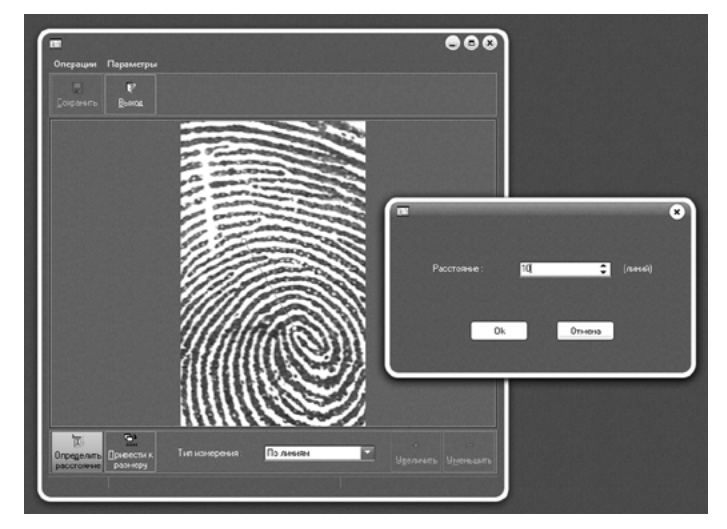

Рис. 3. Рабочее окно СПС в режиме определения масштаба следа на цифровом изображении по папиллярным линиям

вить конкретный палец по следу не представляется возможным, он помечается как большой палец правой руки (№ 1).

Вводимая в СПС дактилокарта автоматически преобразуется и хранится в виде 10 изображений оттисков пальцев рук (двух оттисков ладоней), объединенных единой установочной информацией.

Предварительное визуальное исследование следов эксперт проводит, используя функции графического редактора цифровых изображений:

– корректирует яркость, контраст, насыщенность, освещенность, сглаженность и четкость изображения;

– кадрирует и вращает изображение для удаления неинформативных участков и ориентирования следа по его сторонам;

– инвертирует изображение (в случае если следы рук образовались в результате отслоения вещества с поверхности следовоспринимающего объекта, то их отображение после фиксации и изъятия будет негативным; рис. 4, 5).

Для повышения визуальной информативности изображения (отдельных его участков) используются графические фильтры: «Контрастность-яркость», «Гистограммный», «Локально-гистограммный» и «3D-фильтр» (рис. 6).

Приступая к детальному исследованию следов, эксперт активирует функцию кодирования следа, после чего ему необходимо проконтролировать точность автоматической прорисовки скелета следа, расстановку отметок центра узора и дельт, правильность определения типа папиллярного узора (рис. 7).

В отношении следов ладонных поверхностей следующей задачей является локализация следообразующего участка. Для локализации следа эксперт должен выбрать из введенных в СПС два изображения: идентифицируемого следа и следа (оттиска), который был представлен в качестве образца для проведения сравнительного исследования.

При активации функции сравнения СПС в течение нескольких секунд локализуют участок, которым был образован след [3—7]. Локализованный след будет

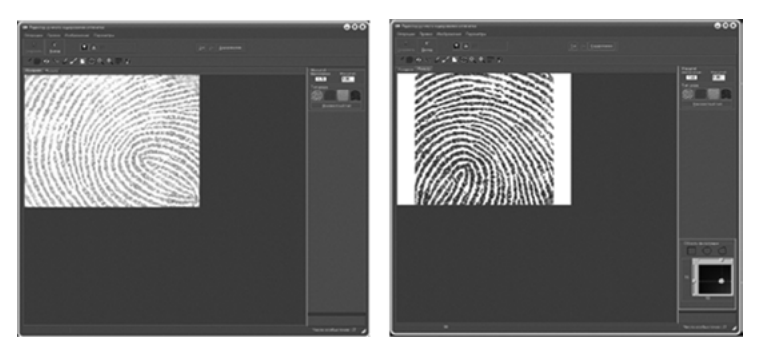

Рис. 4 Рис. 5 Рабочие окна с введенным в СПС следом руки (рис. 4 — до применения функций графического редактора; рис. 5 — после применения функций графического редактора)

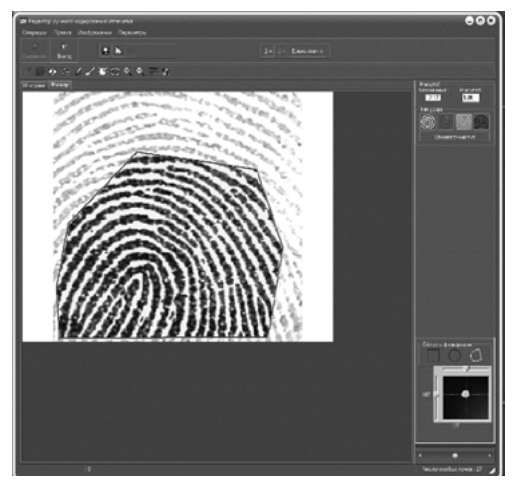

Рис. 6. Рабочее окно СПС в режиме применения графического фильтра «Контрастность-яркость» к выделенному участку вводимого изображения

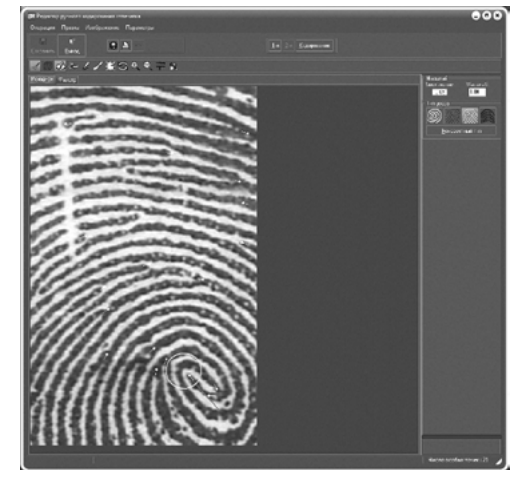

Рис. 7. Рабочее окно СПС в режиме кодирования следа

расположен и сориентирован (при необходимости перевернут) в соответствии с обнаруженными совпадениями признаков на сравнительном образце (рис. 8).

После локализации участка следа эксперт кадрирует изображение ладонной поверхности, оставляя для проведения сравнительного исследования только определенный участок.

Сравнительное исследование начинается с отбора следов для сравнения. В случае если для решения поставленных перед экспертом вопросов необходимо сравнить более двух объектов, СПС автоматически компонует сравниваемые пары следов (каждый с каждым), ранжируя список сравниваемых пар по степени сходства (рис. 9).

Выбрав пару следов, эксперт переходит к режиму сравнения, который в СПС реализован в виде двухоконного интерфейса. В левом окне располагается изо-

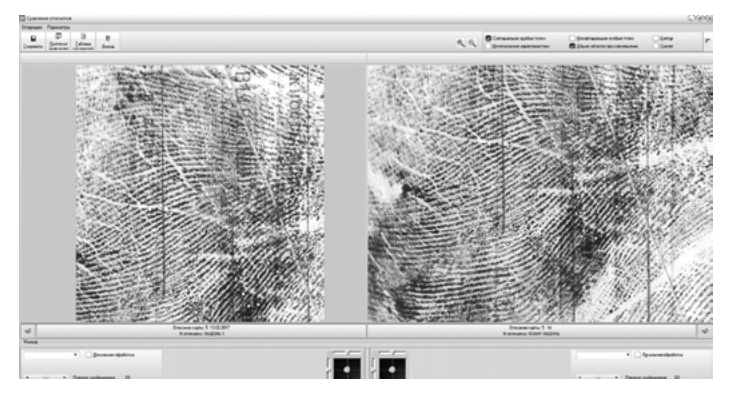

Рис. 8. Рабочее окно СПС с увеличенным изображением локализованного следа (в левой части) и участком оттиска ладони, с которым было установлено совпадение (в правой части)

| n<br><b>Qmemm</b> | o<br><b>Saven</b>     | D<br><b>Base</b> |                |                     |   |                                                      |                          |                          |               |                                                | o<br><b>Naann</b><br>совнение | <b>Hollyton Bon</b><br>содением |
|-------------------|-----------------------|------------------|----------------|---------------------|---|------------------------------------------------------|--------------------------|--------------------------|---------------|------------------------------------------------|-------------------------------|---------------------------------|
|                   |                       |                  | Отпечаткы      |                     |   |                                                      |                          | Соленных                 |               |                                                |                               |                                 |
|                   | <b>Discass rather</b> |                  | The onnexation | Tim yiersell raprus | ٠ |                                                      | <b>PAIN</b>              | Tun principrica          | Tim ornevarua | <b>Escopolitos estupion</b> Tun yemiali kaprur |                               |                                 |
|                   | <b>YOU FESTE</b>      |                  | <b>TECONOR</b> | <b>ПАКТИВОКАРТЫ</b> |   |                                                      |                          | 2711 2 MAMERIAN          | m             |                                                | 4213 BAKTHOOKAPTH             |                                 |
|                   | 001 TEST 1            |                  | 2 MAJATERHIMI  | ДИСТИВОКАРТЫ        |   |                                                      |                          | 3/11 3.CPE/046R          | $\mathbf{I}$  |                                                | 1400 ДАКТИЛОКАРТЫ             |                                 |
|                   | 001 FEST1             |                  | 3 CPE DIMAR    | ЛАКТИВОКАРТЫ        |   |                                                      |                          | <b>R/11 R CPE D-MAR</b>  | и             |                                                | <b>760 ДАКТИЛОКАРТЫ</b>       |                                 |
|                   | <b>TEST1</b><br>DO'T  |                  | 4 ЕЕ ЗАМЯННЫЙ  | ДАКТИВСКАРТЫ        |   | u<br><b><i><u>DoGuesery</u></i></b><br><b>BOB KO</b> |                          | $9/11$ 3. ЕЕ ЗЫМБИНЫЙ    |               |                                                | 620 BAKTH/ROGAPTH             |                                 |
| aon               | <b>TEST1</b>          |                  | 5. МИЗИЧЕЦ     | ДАКТИВОКАРТЫ        |   |                                                      |                          | 1/11 1.60/INJOR          |               |                                                | 520 BAKTM/ROGAPTIN            |                                 |
| 001               | <b>TEST1</b>          |                  | ROBIN 6 8      | ДАКТИВОКАРТЫ        |   |                                                      |                          | 7/11 7. MA3ATE/INHAR     |               |                                                | 420 BAKTH/ROKAPTЫ             |                                 |
|                   | <b>TEST1</b><br>00m   |                  | 7. MAJATED HIM | ДАКТИВОКАРТЫ        |   |                                                      |                          | 13/11 10. MASAHELL       | и             |                                                | ЗБО ДАКТИЛОКАРТЫ              |                                 |
| oon               | rest t                |                  | a cre push     | ДАКТИВОКАРТЫ        |   |                                                      |                          | 5/11 5 MA3/HELL          | п             |                                                | 353 BAKTHODGAPTIN             |                                 |
|                   | 001 TEST1             |                  | Я ПЛАНИЗА      | ДИСТИВОКАРТЫ        |   |                                                      |                          | <b>Балефид 33 в 1118</b> | п             |                                                | 313 ДАКТИЛОКАРТЫ              |                                 |
| tà                | 001 TEST1             |                  | 10. MA13/MHELL | <b>ДИКТИВОКАРТЫ</b> |   |                                                      |                          | 6/11 6 50/h40R           | и             |                                                | 133 BAKTH/IDCAPTIN            |                                 |
|                   | 11 TEST1 JABHTOK 121  |                  | ×              | CIE DOTEKA          |   |                                                      |                          |                          |               |                                                |                               |                                 |
| œ                 |                       |                  |                |                     |   |                                                      | $\overline{\phantom{a}}$ |                          |               |                                                |                               |                                 |
|                   |                       |                  |                |                     |   | a<br>Посемтр<br>сравнений<br>a                       |                          |                          |               |                                                |                               |                                 |

Рис. 9. Рабочее окно СПС со сформированным списком пар сравнения (один проверяемый след и 10 оттисков пальцев с дактилокарты), ранжированным по степени сходства между узорами (в правой части)

бражение идентифицируемого следа, в правом — идентифицирующего.

На изображения следов выводится информация о расположении центров узоров и дельт, частных признаков видов начала/окончания и слияния/разветвления.

Для целей проведения сравнительного исследования с учетом необходимости получения максимума значимой для экспертных выводов информации в СПС имеются специальные инструменты.

При исследовании общих признаков папиллярного узора эксперт использует следующие из них:

1) инструмент автоматического измерения общего размера следа для определения одноименного общего признака (рис. 10);

2) инструмент подсчета количества папиллярных линий, которые пересекает прямая для установления «линии Гальтона» (количество папиллярных линий между центром узора и дельтой (рис. 11);

3) инструмент для измерения плотности папиллярных линий на определенных участках узора (рис. 12) в целях:

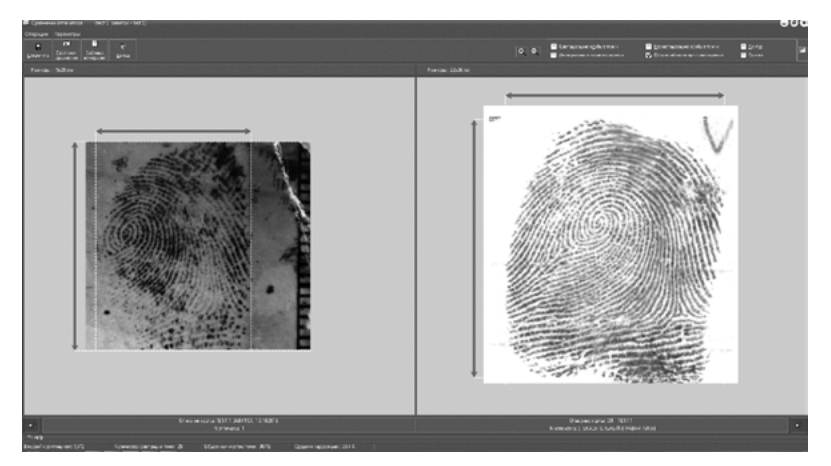

Рис. 10. Рабочее окно СПС с активированным инструментом автоматического измерения общего размера следа. Результат выводится в режиме реального времени в поле над изображениями

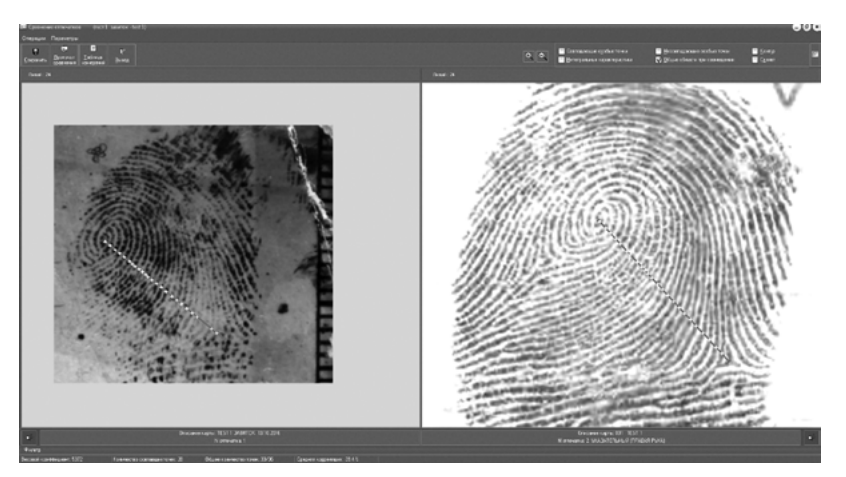

Рис. 11. Рабочее окно СПС в режиме проведения сравнительного исследования с активированным инструментом подсчета количества папиллярных линий, пересекаемых прямой. Результат выводится в режиме реального времени в поле над изображениями

– подсчета количества папиллярных линий, которые пересекает прямая заранее заданной длины (в СПС — 1 см);

– локализации следообразующего участка кисти;

– решения диагностических вопросов (определение пола и примерного роста человека) [8];

– исследования равномерности потоков папиллярных линий (количество папиллярных линий в начале и в конце потока);

4) инструмент измерения расстояний (размеров), представляющий собой виртуальную линейку (рис. 13), для исследования:

– соотношения размеров отдельных частей узора путем измерения расстояний между ними [9];

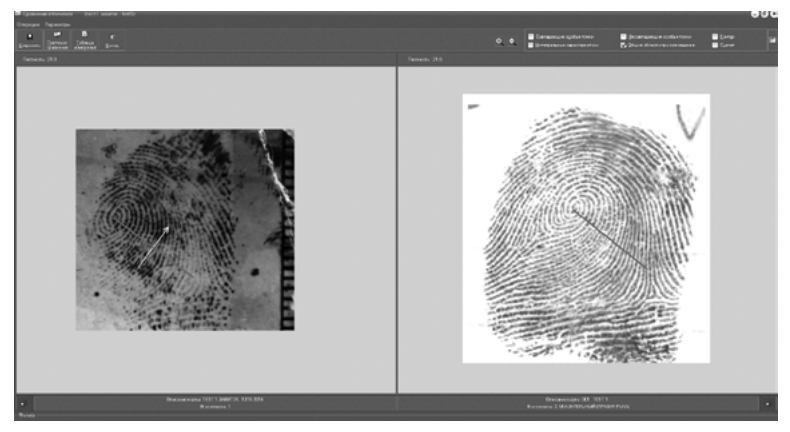

Рис. 12. Рабочее окно СПС с активированным инструментом измерения плотности потоков папиллярных линий. Результат выводится в режиме реального времени в поле над изображениями

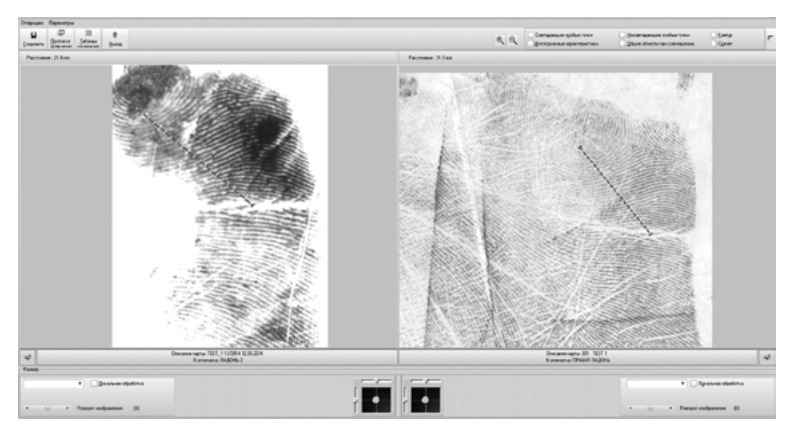

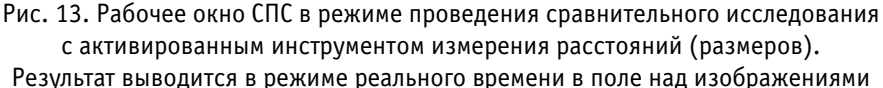

– особенностей строения общих признаков папиллярного узора (размеров их элементов);

– ширины папиллярных линий и промежутков между ними;

– флексорных и белых линий [10];

– повреждений кожи в части их общих размерных характеристик и размерных характеристик их отдельных элементов;

5) инструмент измерения угловых величин для исследования (рис. 14):

– направлений потоков папиллярных линий (в центре дугового или петлевого узора, между рукавами дельты и т. п.);

– изогнутости флексорных и белых линий, а также рукавов дельт;

– углов, образуемых сходящимися флексорными линиями, которые могут способствовать решению диагностических вопросов (угол флексорной линии большого пальца и поперечной проксимальной линии не превышает 50<sup>°</sup> у мужчин и не более 350 у женщин) [11];

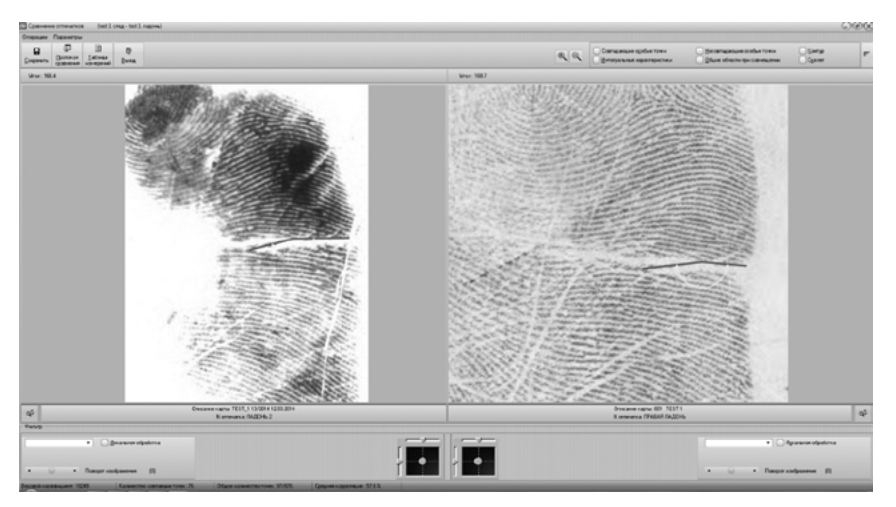

Рис. 14. Рабочее окно СПС с активированным инструментом измерения угловых величин. Результат выводится в режиме реального времени в поле над изображениями

6) инструмент автоматического определение частных признаков папиллярного узора (рис. 15) для:

– оценки общего количества частных признаков в сравниваемых следах;

– оценки количества совпадающих и различающихся частных признаков;

– определения участков папиллярного узора с максимальной плотностью локализации частных признаков;

7) инструмент для проведения сравнительного исследования методом наложения, позволяющий плавно изменять прозрачность изображений, визуально сопоставляя контуры папиллярных линий. При этом накладываемые изображения СПС приведет к одному масштабу и повернет на одинаковый угол, а совпадающие папиллярные линии будут выделены цветом (рис. 16) [9].

После проведения исследования общих признаков эксперт приступает к изучению частных признаков следов. Для их исследования применяются следующие инструменты:

1) инструмент подсчета количества папиллярных линий, которые пересекает прямая, для исследования расположения и взаиморасположения частных признаков в папиллярном узоре;

2) инструмент автоматического определения взаиморасположения частных признаков в абсолютных (мм) или относительных (количество папиллярных линий) величинах (после наделения конкретных частных признаков атрибутом «маркерные точки») для:

– оценки идентификационной значимости совокупности частных признаков;

– отбора наиболее значимых для идентификации частных признаков;

– создания расширенной разработки следа [12];

– подготовки изображений следов к нанесению на них разметки частных признаков перед помещением в фототаблицу (рис. 17).

В случае если при проведении сравнительного исследования не удалось выявить достаточное для формулирования вывода количество признаков, экс-

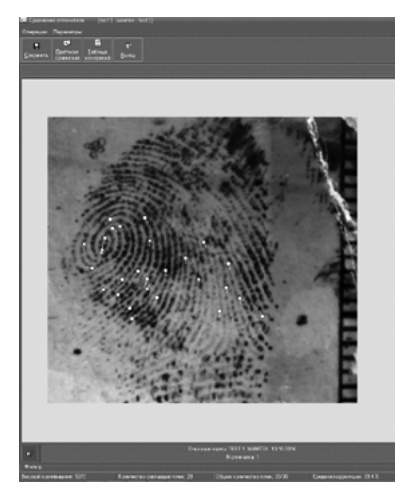

Рис. 15. Вид окна СПС с активированным инструментом определения частных признаков в папиллярном узоре. Информация о частных признаках выводится в поле под изображением

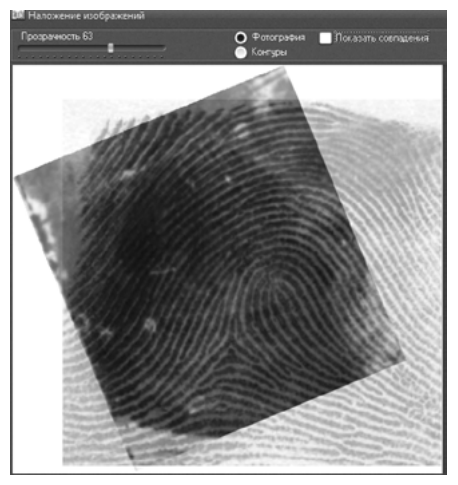

Рис. 16. Вид окна СПС в режиме проведения исследования методом наложения

перту необходимо провести исследование наиболее мелких дактилоскопических признаков папиллярного узора [12; 13], для чего им могут быть использованы:

1) инструмент измерений расстояний (размеров), представляющий собой виртуальную линейку, для:

– определения расстояний между частными признаками, которые расположены на одной папиллярной линии и (или) на соседних папиллярных линиях в потоке;

исследования особенностей строения частных признаков папиллярного узора (размеров их элементов);

– проведения эджео- и пороскопического исследований;

2) инструмент измерения угловых величин для:

– исследования особенностей строения частных признаков и их элементов;

– исследования эджеоскопических признаков папиллярных линий (утолщений, утончений, изгибов, изломов и т. д.).

После проведения сравнительного исследования и формулировки вывода эксперт переходит к составлению приложения к заключению эксперта.

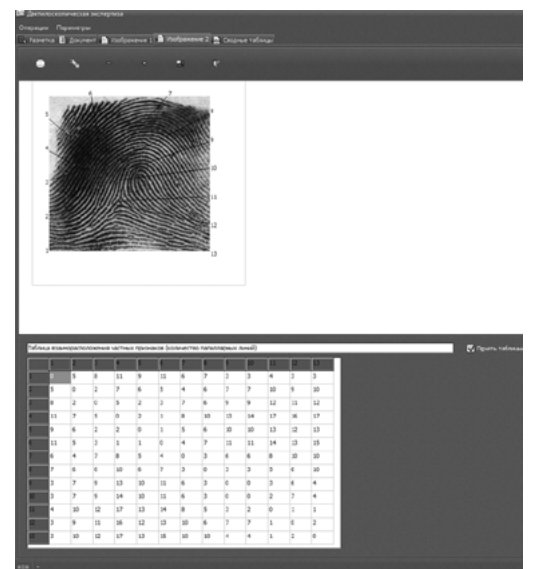

Рис. 17. Рабочее окно СПС в режиме создания расширенной разработки следа

Результаты, полученные в ходе проведения измерений, вносятся непосредственно в текст заключения. Расширенная разработка следов и таблицы взаиморасположения частных признаков для дополнительной наглядности полноты проведенного исследования при необходимости выводятся на печать непосредственно из СПС либо импортируются в текстовый редактор через буфер обмена компьютера.

Фототаблица создается СПС автоматически. В нее помещаются изображения сравниваемых следов с нанесенной на них разметкой совпадающих частных признаков в соответствии с принятыми в дактилоскопии правилами (нумерация признаков по часовой стрелке, отсутствие пересечений размечающих элементов, расположение нумерации по краям изображения, исключая нижний). Кроме того, создается лист с контрольными изображениями следов.

Таким образом, СПС позволяют выполнять дактилоскопические экспертизы на качественно новом уровне, обеспечивая эксперта всеми инструментами для извлечения из исследуемых следов максимума значимой информации и подготовки заключения эксперта с дополнительной наглядностью полноты проведенного исследования и обоснованности приведенных выводов.

## **Список використаної та рекомендованої літератури**

1. *Анищенко И.А.* Дактилоскопия и дактилоскопическая экспертиза : практ. пособие / [Анищенко И.А., Воробей В.Е., Ефременко Н.В. и др.] ; под ред. И.А. Анищенко. — Минск : Акад. МВД, 2010. — 135 с.

2. *Завгороднев С.М.* Метод гнездового кодирования дактилоскопических изображений (предварительная обработка) / Завгороднев С.М., Коляда А.А., Ревинский В.В. // Вопросы криминологии, криминалистики и судебной экспертизы. — 2012. — Вып. 2/32. — С. 189—196.

3. *Математическое* обеспечение специализированных средств для дактилоскопического исследования изображений ладонных поверхностей / [Завгороднев С.М., Водолазов А.В., Лысяный Ю.Ю. и др.] // Вопросы криминологии, криминалистики и судебной экспертизы. — 2015. — Вып. 2/38. — С.159—164.

4. *Завгороднев С.М.* Методы и алгоритмы оптимизационной обработки изображений для судебно-дактилоскопической экспертной системы / Завгороднев С.М., Коляда А.А., Ревинский В.В. // Вопросы криминологии, криминалистики и судебной экспертизы. — 2011. — Вып. 1/29. — C. 199—209.

5. *Адаптивная* фильтрация изображений в дактилоскопических идентификационных системах для судебных экспертиз / [Завгороднев С.М., Коляда А.А., Ревинский В.В., Сиверский Ф.А.]. — 2013. — Вып. 2/34. — С. 186—197.

6. *Завгороднев С.М.* Гнездовой алгоритм сравнения дактилоскопических изображений на основе реперных точек / Завгороднев С.М., Коляда А.А., Ревинский В.В. // Вопросы криминологии, криминалистики и судебной экспертизы. — 2013. — Вып. 1/33. — С. 197—205.

7. *Завгороднев С.М.* Использование математического аппарата корреляционной функции для оптимизации гнездового алгоритма сравнения дактилоскопических изображений / Завгороднев С.М., Коляда А.А., Ревинский В.В. // Вопросы криминологии, криминалистики и судебной экспертизы. — 2013. — Вып. 1/33. — С. 206—217.

8. *Самищенко С.С.* Современная дактилоскопия. Проблемы и тенденция развития / С.С. Самищенко. — М. : Акад. упр. МВД РФ, 2002. — 132 с.

9. *Ивашков В.А.* Особенности составления заключения эксперта при выполнении дактилоскопических экспертиз : учеб. пособие / В.А. Ивашков. — М. : ЭКЦ МВД России, 1999. — 240 с.

10. *Божченко А.П.* Судебно-медицинское и криминалистическое значение белых линий папиллярных узоров пальцев рук / А.П. Божченко // Эксперт-криминалист. — 2008. — № 3. — С.25—29.

11. *Лавров Ю.И.* Изучение следов рук для установления признаков оставившего их лица / Ю.И. Лавров // Следственная практика. — 1969. — Вып. 84. — С. 123—130.

12. *Пономарев В.В.* Особенности исследования папиллярных узоров при их фрагментарном отображении в следе / В.В. Пономарев / Актуальные проблемы современной криминалистики. — Минск : Акад. МВД, 2010. — С. 81—89.

13. *Возможности* исследования малоинформативных следов рук специализированными средствами для проведения дактилоскопических исследований ладонных поверхностей / [Водолазов А.В., Завгороднев С.М., Лысяный Ю.Ю. и др.] // Вопросы криминологии, криминалистики и судебной экспертизы. — 2015. — Вып. 2/38. —С.106—110.

14. *Грановский Г.Л.* Основы трасологии. Особенная часть / Г.Л. Грановский. — М. : ВНИИ МВД СССР, 1974. — С.55—56.

15. *Пророков И.И.* Криминалистическая экспертиза следов (Трасологические исследования) / И.И. Пророков. — Волгоград : ВСШ МВД СССР, 1980. — 288 с.